# CSV Editing With Python (and Pandas)

# **For Non-Programmers!**

© "pypancsv" 2018

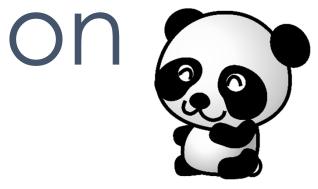

### Presentation Goals

Make Python code look accessible to people who often say:

# "I have **no idea why that works**, but I'll copy+edit it anyway if it does the job."

Demonstrate cool code you'll want to break try

### Basics

- CSV = Comma Separated Values
  - Text-editor-friendly
  - No formatting
  - Database export/import

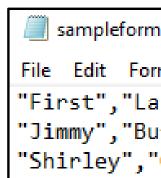

"Table-shaped" data, so Excel often easy But sometimes not ... so ... Hi! 🛈

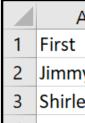

| nat.csv · | - Notep | ad       |
|-----------|---------|----------|
| mat 👌     | /iew l  | Help     |
| st",'     | 'Zip"   |          |
| ffet'     | ',"008  | 802"     |
| Chisł     | lolm"   | ,"20004" |

| 4  | В        | С     |
|----|----------|-------|
|    | Last     | Zip   |
| у  | Buffet   | 802   |
| ey | Chisholm | 20004 |
|    |          |       |

# Python + Pandas Python: programming language

Pandas: module (plugin) for Python Adds CSV-related commands

Programs run in an <u>IDE</u> **IDE:** code-editing software with a run button

# Use Excel

Simple column manipulation & fills: 

Simple "filter-and-delete-rows": 

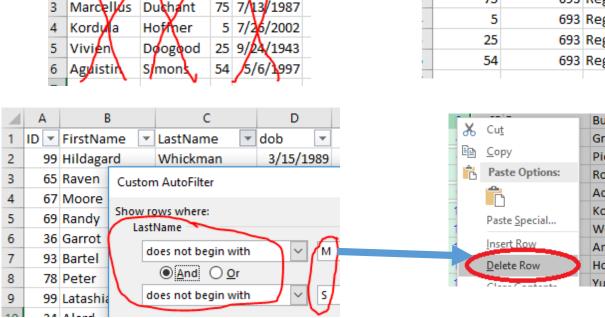

D

77 3 22/1983

75 7/13/1987

C

FirstName lastName Id DOB

Yatman

Duchant

2

3

Clovis

Simple "filter and edit value": 

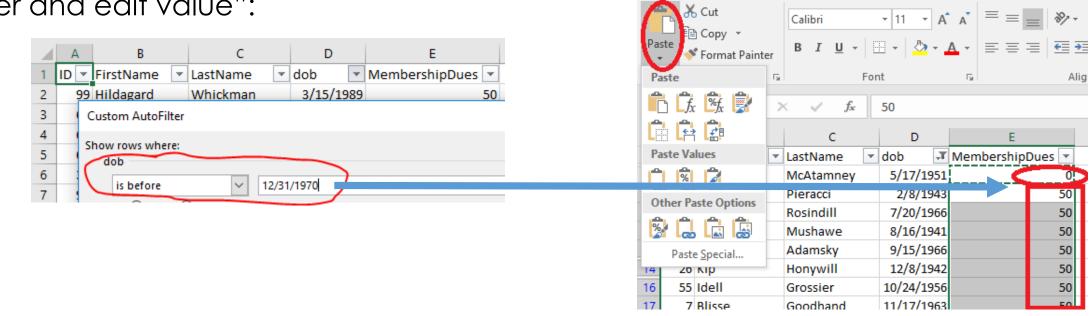

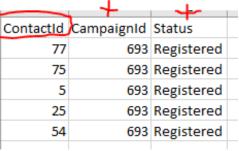

77

75

| urnie    | 6/3/2004   |
|----------|------------|
| rishkov  | 5/19/1991  |
| eracci   | 2/8/1943   |
| osindill | 7/20/1966  |
| damsky   | 9/15/1966  |
| onertz   | 3/22/1972  |
| /ells    | 4/23/1987  |
| mbage    | 12/29/2000 |
| onywill  | 12/8/1942  |
| ikhov    | 2/14/1972  |

### Use Python

Filter and-delete-rows ... ...with 1-million-row table that freezes Excel

# Filter and edit value ... 50 times in a row with different variations

### Pivot & filter the pivoted data, e.g. Delete all rows except the oldest member of a household

### VLOOKUP against multiple columns, e.g.

Combine everyone from 2 spreadsheets with the same first name, last name, and phone number

# OK to combine!

- Excel: exploration
- Python: automation
- Example: 100,000 rows, no idea:
  - # of rows with an "inter-column data mismatch"
  - Categories of "mismatch" they would cluster into
    - ("Do I care?" "How did it get this way?")

### Python: 1.

- Add a blank "MismatchType" column
- Delete rows with no mismatch
- Excel: 2.
  - Play with filters to discover mismatch "categories" in remaining rows
- Python: 3.
  - For each "mismatch category" discovered:
    - Label such rows under "MismatchType"
    - **Delete rows** I consider unimportant mismatches
- Repeat steps 2-3 until every row has a "MismatchType" value or is gone 4.
- Excel: 5.
  - **Show** colleagues remaining 1,000 rows clustered into 20 "mismatch types" and discuss

### 6 hours of exploring & thinking. Had to start over with a fresh copy of the data **halfway through**. Had I not "scripted" my work, would have been 9 hours.

# Programming 101 (To help you follow the examples)

What makes a program a program? Why isn't Excel a program?

# Expressions & Statements & Operations

- Expression: code that becomes/is a value.
  - Nestable
    - 1 + 1
    - "Hello".startsWith("P")
    - 3 \* 2.5 \* 4 < 1</p>
    - concatenate("h","e","l","l","o")

### Statement: standalone code that does something noticeable.

- NOT nestable
  - "Show me the value of '1+1' on my screen."
  - "Store the value of '1+1' in a variable called 'myMath'"
  - "Import a 'package' that lets me type a wider range of commands in my code."

# Operation: <u>code</u> that <u>combines expressions together</u> into bigger expressions or into a statement

- +
- .startsWith(...)
- concatenate ( ... , ... , ... , ... )
- "show me ... on my screen"
- "store ... into a variable called ..."

| B2 | •     | :     | × | ~ |
|----|-------|-------|---|---|
|    | А     | E     | } | с |
| 1  | First | Last  |   |   |
| 2  | Anita | Tyler |   |   |
| 3  | John  | Smith |   |   |
|    |       |       |   |   |

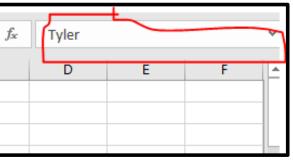

### Expression-Nesting Pop Quiz

- "Hello".startsWith("P")
- **3** \* 2.5 \* 4 < 1

# How many expressions can you see in each example above?

Getting really good at this game will help you "backspace & replace" useful code you find on the internet, even if you don't understand it!

| B2 | 2 -   | · : × | √ f <sub>x</sub> | Tyler | ŧ |   | ¢   |
|----|-------|-------|------------------|-------|---|---|-----|
|    | А     | В     | С                | D     | E | F | Í ≜ |
| 1  | First | Last  |                  |       |   |   |     |
| 2  | Anita | Tyler |                  |       |   |   |     |
| 3  | John  | Smith |                  |       |   |   |     |
|    |       |       |                  |       |   |   |     |

### Statements Make Programs

Statement: smallest unit of runnable code in a program

Multiple statements = a program

(1-statement program possible, like 1-sentence essay) 

Typically 1 statement per line of code (especially in Python)

# Expressions *≠* Programs $\therefore$ Excel $\neq$ Programs

Excel: "expressions" only

| B2 |       |       | × | ~ | f <sub>x</sub> | Π | Tyler |
|----|-------|-------|---|---|----------------|---|-------|
|    |       |       |   |   |                |   |       |
|    | Α     | E     | 3 | 0 | 2              |   | D     |
| 1  | First | Last  |   |   |                |   |       |
| 2  | Anita | Tyler |   |   |                |   |       |
| 3  | John  | Smith |   |   |                |   |       |
|    |       |       |   |   |                |   |       |

- Besides Macros/VBA (often a pain), no way to save a sequence of doing things.
- ∴ we code!
  - (w/ Python, because <sup>(1)</sup>)

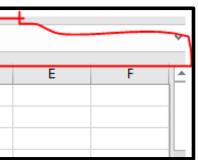

# Programming 101

Culture Shock Alleviation

Coding Culture Shock: Not Visual Working "blind" (vs. Excel) 😳 🗇 Useful tricks:

- "Print" statements (puts otherwise-invisible data on the screen)
- Nicknaming intermediate "expression" outputs ("setting variables") for later use in code (like "wet" & "dry" baking bowls)
- "Comments"

(words in your code that aren't really code – notes to self)

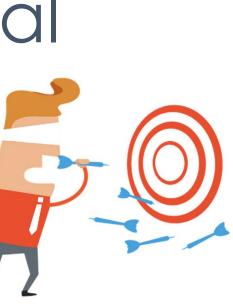

### Intro

# No shame in "Programming By Google"

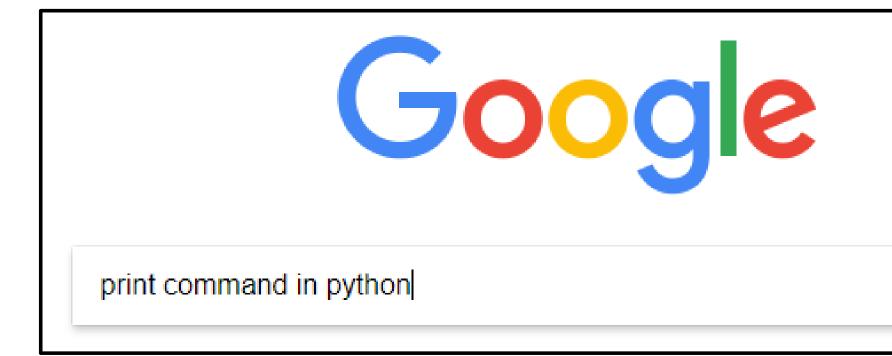

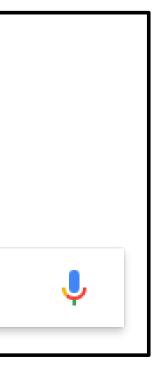

# Programming 101

Seeing your data like a programmer

# Data Types

- Data Type: dimension & kind
  - 0-D (single points of data)
    - Text? Number? True/False (Boolean)? Blank (Null)?
  - 1-D collections (lists of 0-D points)
    - **Row-like** (meant to represent 1 "record")?
    - Column-like (meant to represent 1 "field" across multiple records)?
      - If column-like, what type (text/number/Boolean/etc) are the 0-D "data points" within this list?
  - 2-D collections (tables of 1-D row-lists & 1-D column-lists intersecting at 0-D points)
- Constrains what "<u>operations</u>" we can do to data. Can we ...
  - +' Ś
  - fetch 1st letter?
  - <' == Š
  - SELECTION 1D & 2D data:
  - ITERATION 1D & 2D data:
  - AGGREGATION 1D & 2D data:

0D #, 0D text if + is "concatenate"

0D text data

0D number, 0D text ...

fetch "item #3" or "fetch odd-numbered items"?

do something separately to every item, leaving behind a new value in each item's place? (e.g. multiply each by 3)

combine all the items together into just one value? (e.g. "max" or "sum")

# **Operations'** "Input Expressions"

Operations require different **<u>numbers</u>** & **<u>placement</u>** of "input expressions" (You've seen this in Excel!)

- 0-input example: NOW()
  - output = {current date & time} (true/false "DateTime"-typed data)
- 1-input example: ISNUMBER("apple")
  - input = "apple" (text-typed data)
  - output = False (true/false "Boolean"-typed data)
- 2-input example: 1 + 4
  - inputs = 1 & 4 (number-typed data)
  - output = 5 (number-typed data)
- (Remember: 1 + 5 + 3 is actually two back-to-back two-input operations, 1 + 5 and 6 + 3.)
- 3+-input example: SUM(3,4,5,9,4)
  - inputs = 3, 4, 5, 9, & 4 (number-typed data)
  - output = 25 (number-typed data)

# Data Types = Easier "Expression" Writing

Tricky #1: Fewer helpful hints about "expression operations while you program (in online manuals) 

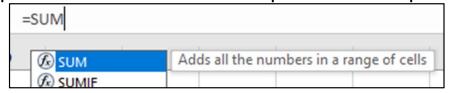

| _ |          | /        | 1      | 3       |
|---|----------|----------|--------|---------|
| = | SUM(3,   |          |        |         |
|   |          |          |        |         |
|   | SUM(numb | er1, [ni | umber2 | ], [num |

- Tricky #2: Not just "AROUND" & "BETWEEN" operations like **ISNUMBER("apple")** & **1+4** 
  - Also "AFTER" operations, connected by a period, like "Hello".lower()
  - Worse: "AFTER" operations in Pandas w/ random extra period, like **ExpressionHere.str.lower()**

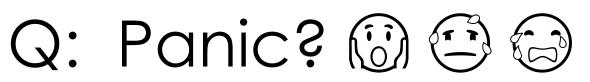

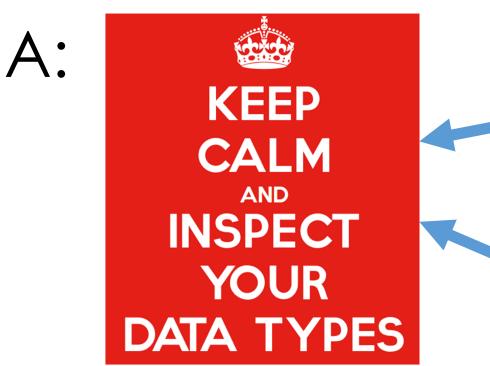

- print(ExpressionHere)
- print(type(ExpressionHere))
- CoolVariableName = ExpressionHere
- print(CoolVariableName)
- print(type(CoolVariableName))

Confused what 9 - 4 < 2 does? Inspect smaller problems!

- print(...) & print(type(...)) <u>3-4</u>, <u>1</u>, <u>5<1</u>, <u>1<2</u>, or <u>3<3</u>.
- Copy/paste back together, like big Excel formulas.

nber31, ..

### Python Example: "Print" things to read them

print('Hello World') print(type('Hello World')) print(<u>5</u>) print(**type(<u>5</u>)**) print(**None**) print(**type(<u>None</u>)**) print(**False**) print(**type(<u>False</u>)**) print(<u>3 \* 2.5 \* 4</u>) print(**type(<u>3 \* 2.5 \* 4</u>)**) print(<u>3 \* 2.5 \* 4 < 1</u>) print(**type(<u>3 \* 2.5 \* 4 < 1</u>)**) myFirstVariable = 3 \* 2.5 \* 4print(**myFirstVariable**) print(type(myFirstVariable)) print(**myFirstVariable < 1**) print(type(myFirstVariable < 1))</pre> print(**'Bye!'**)

Hello World <class 'str'> 5 <class 'int'> None <class 'NoneType'> False <class 'bool'> 30.0 <class 'float'> False <class 'bool'> {{{{nothing prints out for this line}}}} 30.0 <class 'float'> False <class 'bool'> Bye!

# Programming 101

"Grammar" Gotcha: "=" vs. "=="

### == vs. =

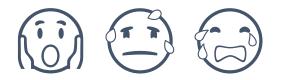

### expression operation meaning:

True/False: does the left side equal the right side?

"<u>1+2 == 4-1</u>" is an "<u>expression</u>" whose "output value" is "True"

### statement operation meaning

**save** the 'output value' of the 'expression' to the right of the '=' under the nickname mentioned to the left of the '='

"equalityCheckResult = 1+2 == 4-1"

is a "statement" that saves "True" into "equalityCheckResult"

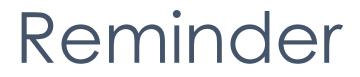

# No shame in "Programming By Google"!

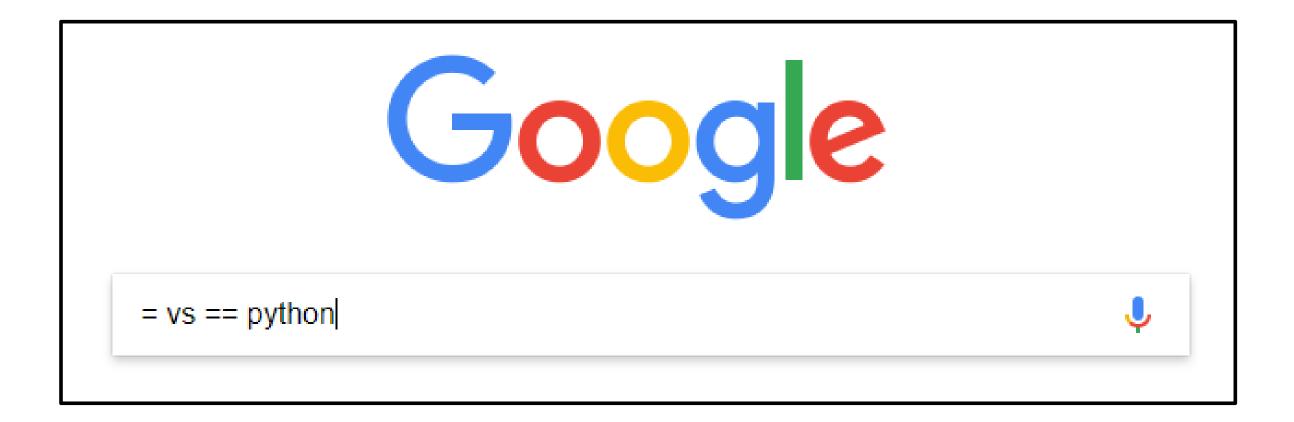

# Examples

### Enjoy the code, but (40 minutes ≠ expert!) Watch the input→output data

Runnable code: <u>https://pypancsv.github.io/pypancsv</u>

### sample1.csv

7 rows, 5 columns (people & employer)

Contacts from "Data Source <u>#1</u>"

|   | Α     | В       | С        | D              | E                    |
|---|-------|---------|----------|----------------|----------------------|
| 1 | Id    | First   | Last     | Email          | Company              |
| 2 | 5829  | Jimmy   | Buffet   | jb@example.com | RCA                  |
| 3 | 2894  | Shirley | Chisholm | sc@example.com | United States Cong   |
| 4 | 294   | Marilyn | Monroe   | mm@example.com | Fox                  |
| 5 | 30829 | Cesar   | Chavez   | cc@example.com | United Farm Worke    |
| 6 | 827   | Vandana | Shiva    | vs@example.com | Navdanya             |
| 7 | 9284  | Andrea  | Smith    | as@example.com | University of Califo |
| 8 | 724   | Albert  | Howard   | ah@example.com | Imperial College of  |
|   |       |         |          |                |                      |

### Science

### ornia

### ers

### gress

### sample2.csv

6 rows, 5 columns (people & favorite food)
Contacts from "Data Source <u>#2</u>"

|   | А        | В         | С        | D                     |   |
|---|----------|-----------|----------|-----------------------|---|
| 1 | PersonId | FirstName | LastName | Em                    | F |
| 2 | 983mv    | Shirley   | Temple   | st@example.com        | L |
| 3 | 9e84f    | Andrea    | Smith    | as@example.com        | K |
| 4 | k28fo    | Donald    | Duck     | dd@example.com        | Ρ |
| 5 | x934     | Marilyn   | Monroe   | mm@example.com        | С |
| 6 | 8xi      | Albert    | Howard   | ahotherem@example.com | Ρ |
| 7 | 02e      | Vandana   | Shiva    | vs@example.com        | A |
|   |          |           |          |                       |   |

### Amaranth

### Potatoes

### Carrots

### Pancakes

### Lollipops Kale

### FavoriteFood

Ε

### sample3.csv

- 9 rows, 5 columns (people & DOB & address)
- Contacts from "Data Source <u>#3</u>"

|    | А     | В        | С          | D          | E                       |
|----|-------|----------|------------|------------|-------------------------|
| 1  | Id    | First    | Last       | D.O.B.     | Address                 |
| 2  | 69435 | Salli    | Broxup     | 12/3/1991  | 305 Grover Lane, Sunn   |
| 3  | 67121 | Quintina | Lean       | 10/14/1963 | 305 Grover Lane, Sunn   |
| 4  | 49617 | Corny    | Noller     | 12/13/1990 | 305 Grover Lane, Sunn   |
| 5  | 86605 | Yuri     | Dalton     | 11/12/1980 | 800 Golden Leaf Street  |
| 6  | 22276 | Doretta  | Herche     | 9/21/2010  | 800 Golden Leaf Street  |
| 7  | 64465 | Mata     | Pierrepont | 8/19/1970  | 800 Golden Leaf Street  |
| 8  | 32443 | Othelia  | Eastbury   | 8/4/1955   | 87834 Lyons Terrace, R  |
| 9  | 22082 | Pansy    | Mallya     | 8/4/1955   | 87834 Lyons Terrace, R  |
| 10 | 67526 | Kata     | Windus     | 10/4/1991  | 98 Paget Trail, Cloudy, |
|    |       |          |            |            |                         |

ny, AK ny, AK ny, AK t, Snowy, NM t, Snowy, NM t, Snowy, NM Rainy, OR Rainy, OR WY

### sample4.csv

### 6 rows, 4 columns (people & each course register

Course Registration transactions from "Data Sour

|   | А   | В          | C         | D                        |
|---|-----|------------|-----------|--------------------------|
| 1 | ld  | First Name | Last Name | <b>Program Registere</b> |
| 2 | 29  | John       | Doe       | BasketWeaving            |
| 3 | 29  | John       | Doe       | ScubaDiving              |
| 4 | 872 | Jane       | Dill      | ScubaDiving              |
| 5 | 872 | Jane       | Dill      | Acrobatics               |
| 6 | 872 | Jane       | Dill      | ScubaDiving              |
| 7 | 75  | Mick       | Jag       | ComputerProgram          |

| red | l for)      |
|-----|-------------|
| се  | <u>#4</u> " |

### ed For

### mming

### First 3 Lines Of Every Example (hidden in upcoming slides)

 $\succ$  import pandas  $\succ$  "Please let me use the extra commands that come with 'Pandas.'" pandas.set\_option('expand\_frame\_repr', False)  $\succ$  "Don't do annoying line-wrapping when I 'print()' data that 'Pandas' has processed." <u>df1 = pandas.read\_csv('c:\\yay\\sample1.csv'</u>) "Read 'c:\yay\<u>sample1.csv</u>' from my hard drive into Python. Save the Python copy into a variable/nickname called 'df1.'" Notes: o I'll use "df2" to import "sample2.csv," etc. o I chose "df..." because Python calls the "data type" representing "2-D table-shaped data" a "Pandas <u>Data</u>Frame." o Online copies of examples might more inside ".read\_csv()" to correctly handle dates, etc.

### Example #1: CSV -> Pandas. Print. Export first five lines to new CSV.

| > print('Here are                       | e a          | ll 7 lin     | <u>es')</u> |          |                |      | -Here a<br>Id | re all 7            |                |         |         |
|-----------------------------------------|--------------|--------------|-------------|----------|----------------|------|---------------|---------------------|----------------|---------|---------|
| <pre>&gt; print(df1)</pre>              |              |              |             |          |                |      |               | First<br>Jimmy      | Last<br>Buffet | jb@exam | Email   |
| · · · · · · · · · · · · · · · · · · ·   |              |              |             |          |                |      |               |                     | Chi shol m     | sc@exam | •       |
| $\succ$ <u>fivelinedf</u> = <u>df1.</u> | neo          | <u>aa(5)</u> |             |          |                | 2    | 294           | Mari I yn           | Monroe         | mm@exam | ple.com |
| fivelinedf.to_csv                       | / <b>/'C</b> | ?•\\v        | tuo//vr     | fiveline | CSV'           | 3    | 30829         | Cesar               | Chavez         | cc@exam | ple.com |
|                                         | •            |              |             |          | <u>, cov</u> , | 4    | 827           | Vandana             | Shi va         | vs@exam | •       |
| index=False, qu                         | OŤI          | ng=I)        |             |          |                | 5    | 9284          | Andrea              | Smi th         | as@exam | •       |
|                                         |              |              |             |          |                | 6    | 724           | Al bert             | Howard         | ah@exam | ple.com |
|                                         |              |              |             |          |                |      |               |                     |                |         |         |
|                                         |              | Α            | В           | C        | D              |      |               |                     | E              |         |         |
|                                         | 1            | Id           | First       | Last     | Email          |      |               | Compan              | У              |         |         |
|                                         | 2            | 5829         | Jimmy       | Buffet   | jb@exampl      | e.co | om            | RCA                 |                |         |         |
|                                         | 3            | 2894         | Shirley     | Chisholm | sc@exampl      | e.co | om            | United S            | states Con     | gress   |         |
|                                         |              |              |             | Monroe   | mm@exam        | ple. | .com          | Fox                 |                |         |         |
|                                         |              |              |             | Chavez   | cc@example.com |      | om            | United Farm Workers |                | kers    |         |
|                                         |              | 1            |             |          |                |      |               |                     |                |         |         |

vs@example.com

Navdanya

827 Vandana Shiva

6

| 1 | A      | В        | С          | D                 | E                                   |
|---|--------|----------|------------|-------------------|-------------------------------------|
| 1 | Id     | First    | Last       | Email             | Company                             |
| 2 | 5829   | Jimmy    | Buffet     | jb@example.com    | RCA                                 |
| 3 | 2894   | Shirley  | Chisholm   | sc@example.com    | United States Congress              |
| 4 | 294    | Marilyn  | Monroe     | mm@example.com    | Fox                                 |
| 5 | 30829  | Cesar    | Chavez     | cc@example.com    | United Farm Workers                 |
| 6 | 827    | Vandana  | Shiva      | vs@example.com    | Navdanya                            |
| - | lanes. |          | a          |                   |                                     |
| 1 | 5204   | Andrea   | Sinth      | aswexample.com    | oniversity of camornia              |
| 0 | 724    | Allerent | University | al Osuana la sour | International Collinger of Colonear |

Company RCA United States Congress Fox United Farm Workers Navdanya University of California Imperial College of Science

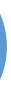

# Example #2: Row Filtering

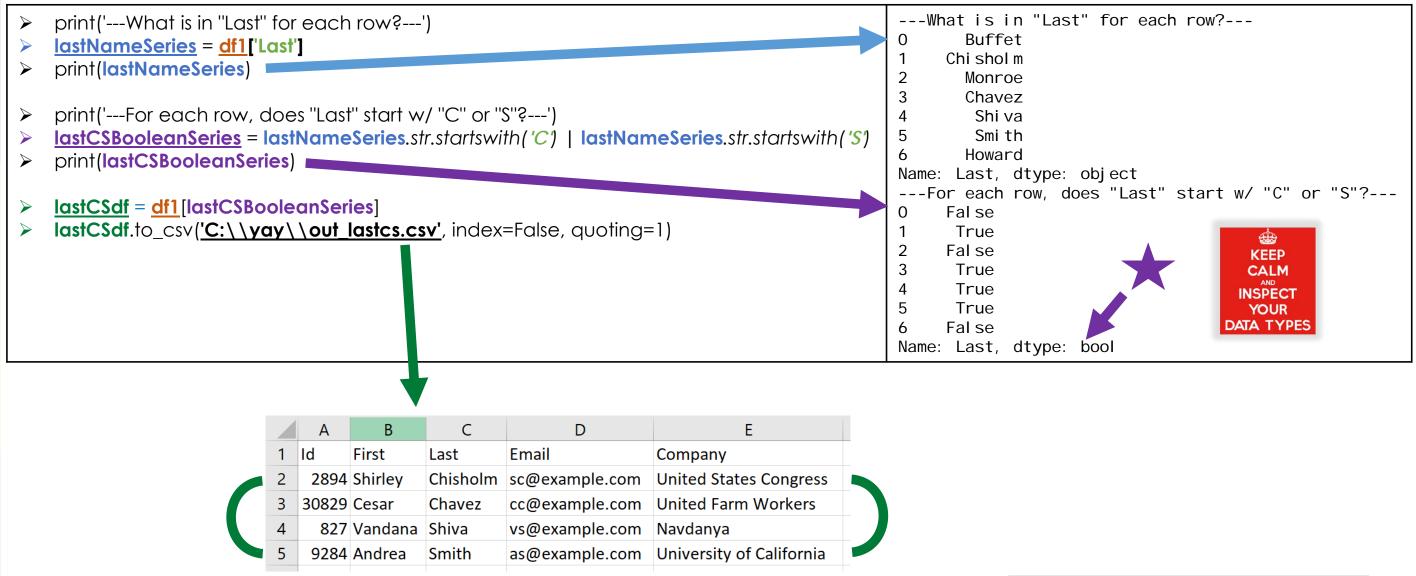

| 1 | A     | В       | С        | D               | E                           |
|---|-------|---------|----------|-----------------|-----------------------------|
| 1 | Id    | First   | Last     | Email           | Company                     |
| 2 | 5029  | Jinny   | Duffet   | jb@example.com  | NCA                         |
| 3 | 2894  | Shirley | Chisholm | sc@example.com  | United States Congress      |
| + | 204   | Marilyn | Monroe   | min@example.com | Fox                         |
| 5 | 30829 | Cesar   | Chavez   | cc@example.com  | United Farm Workers         |
| 6 | 827   | Vandana | Shiva    | vs@example.com  | Navdanya                    |
| 7 | 9284  | Andrea  | Smith    | as@example.com  | University of California    |
| 0 | 724   | 10001   |          |                 | imperial College of Science |

# Example #3: Complex Cell Updates

- **theseRowsLastNamesStartWithCapitalS** = **df1**['Last'].str.startswith('S')  $\succ$
- **theseRowsHaveA4InTheirId** = **df1['Id']**.astype(str).str.contains('4')
- df1.loc[theseRowsLastNamesStartWithCapitalS,'Last'] = 'aaa'
- df1.loc[theseRowsHaveA4InTheirId,'Email'] = 'bbb'
- df1.loc[theseRowsLastNamesStartWithCapitalS,'New1'] = 'ccc'
- df1.loc[theseRowsHaveA4InTheirId, 'New2'] = 'ddd'
- df1['New3'] = 'eee'
- df1 = df1.drop(['ld','Company'], axis=1)
- df1.to\_csv('C:\\yay\\out\_complexupdates.csv', index=False, quoting=1)

|   | A       | В        | C              | D    | Е    | F    |  |
|---|---------|----------|----------------|------|------|------|--|
| 1 | First   | Last     | Email          | New1 | New2 | New3 |  |
| 2 | Jimmy   | Buffet   | jb@example.com |      |      | eee  |  |
| 3 | Shirley | Chisholm | bbb            |      | ddd  | eee  |  |
| 4 | Marilyn | Monroe   | bbb            |      | ddd  | eee  |  |
| 5 | Cesar   | Chavez   | cc@example.com |      |      | eee  |  |
| 6 | Vandana | ааа      | vs@example.com | ссс  |      | eee  |  |
| 7 | Andrea  | aaa      | bbb            | ссс  | ddd  | eee  |  |
| 8 | Albert  | Howard   | bbb            |      | ddd  | eee  |  |

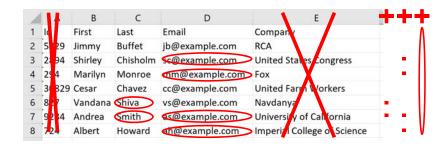

# Example #4: Multi-Column VLOOKUP

- betterdf2 = df2.rename(columns = {'LastName':'Last', 'FirstName':'First', 'Em':'Email'})
- outermergedf = df1.merge(betterdf2, how='outer', on=['Last', 'First'], suffixes=('\_csv1', '\_csv2'))
- outermergedf.to\_csv('C:\\yay\\out\_outermerge.csv', index=False, quoting=1)

|    | Α     | В       | C        | D              | E                           | F        | G                     | Н            |
|----|-------|---------|----------|----------------|-----------------------------|----------|-----------------------|--------------|
| 1  | Id    | First   | Last     | Email_csv1     | Company                     | PersonId | Email_csv2            | FavoriteFood |
| 2  | 5829  | Jimmy   | Buffet   | jb@example.com | RCA                         |          |                       |              |
| 3  | 2894  | Shirley | Chisholm | sc@example.com | United States Congress      |          |                       |              |
| 4  | 294   | Marilyn | Monroe   | mm@example.com | Fox                         | x934     | mm@example.com        | Carrots      |
| 5  | 30829 | Cesar   | Chavez   | cc@example.com | United Farm Workers         |          |                       |              |
| 6  | 827   | Vandana | Shiva    | vs@example.com | Navdanya                    | 02e      | vs@example.com        | Amaranth     |
| 7  | 9284  | Andrea  | Smith    | as@example.com | University of California    | 9e84f    | as@example.com        | Kale         |
| 8  | 724   | Albert  | Howard   | ah@example.com | Imperial College of Science | 8xi      | ahotherem@example.com | Potatoes     |
| 9  |       | Shirley | Temple   |                |                             | 983mv    | st@example.com        | Lollipops    |
| 10 |       | Donald  | Duck     |                |                             | k28fo    | dd@example.com        | Pancakes     |
|    |       |         |          |                |                             |          |                       |              |

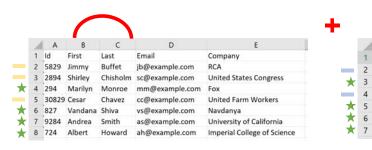

| А        | В         | с        | D                     | E            |
|----------|-----------|----------|-----------------------|--------------|
| PersonId | EirstName | LastName | QEm )                 | FavoriteFood |
| 983mv    | Shirley   | Temple   | st@example.com        | Lollipops    |
| 9e84f    | Andrea    | Smith    | as@example.com        | Kale         |
| k28fo    | Donald    | Duck     | dd@example.com        | Pancakes     |
| x934     | Marilyn   | Monroe   | mm@example.com        | Carrots      |
| 8xi      | Albert    | Howard   | ahotherem@example.com | Potatoes     |
| 02e      | Vandana   | Shiva    | vs@example.com        | Amaranth     |
|          |           |          |                       |              |

# Example #5: Filtering on Aggregations

- groupingByAddress = df3.groupby('Address')
- groupedDataFrame = groupingByAddress.apply(lambda x: x[x['D.O.B.'] == x['D.O.B.'].min()])
- outputdf = groupedDataFrame.reset\_index(drop=True)
- outputdf.to\_csv('C:\\yay\\out\_oldest\_person\_per\_address.csv', index=False, quoting=1)

|   | А     | В        | С          | D          | E                             |
|---|-------|----------|------------|------------|-------------------------------|
| 1 | Id    | First    | Last       | D.O.B.     | Address                       |
| 2 | 67121 | Quintina | Lean       | 10/14/1963 | 305 Grover Lane, Sunny, AK    |
| 3 | 64465 | Mata     | Pierrepont | 8/19/1970  | 800 Golden Leaf Street, Snowy |
| 4 | 32443 | Othelia  | Eastbury   | 8/4/1955   | 87834 Lyons Terrace, Rainy, O |
| 5 | 22082 | Pansy    | Mallya     | 8/4/1955   | 87834 Lyons Terrace, Rainy, O |
| 6 | 67526 | Kata     | Windus     | 10/4/1991  | 98 Paget Trail, Cloudy, WY    |
|   |       |          |            |            |                               |

|    | А      | В        | С           | D           | E                                   |
|----|--------|----------|-------------|-------------|-------------------------------------|
| 1  | Id     | First    | Last        | D.O.B.      | Address                             |
| 2  | 60.40F | e        |             | 10/0/1001   |                                     |
| -  | 00400  | Juli     | ыолар       | 12, 3, 1331 | Sos Grover Lane, Sanny, Ait         |
| 3  | 67121  | Quintina | Lean        | 10/14/1963  | 305 Grover Lane, Sunny, AK          |
| 4  | 40617  | Correy   | Neller      | 12/12/1000  | 205 Crover Lone, Sunny, AK          |
| 5  | 86605  | Yuri     | Dalton      | 11/12/1980  | 800 Golden Leaf Street, Snowy, NM   |
| 0  | 22270  | Donetta  | i i ci ci c | 0/21/2010   | cool colden Leaf Street, Showy, NM  |
| -  |        |          |             | 0/40/4070   |                                     |
| '  | 04405  | Iviaca   | rienepone   | 0/10/10/0   | ooo oolden Lear Street, Showy, Nivi |
| 8  | 32443  | Othelia  | Eastbury    | 8/4/1955    | 87834 Lyons Terrace, Rainy, OR      |
| 9  | 22082  | Pansy    | Mallya      | 8/4/1955    | 87834 Lyons Terrace, Rainy, OR      |
| 10 | 67526  | Kata     | Windus      | 10/4/1991   | 98 Paget Trail, Cloudy, WY          |

### y, NM DR DR

# Example #6: Pivoting log -> people

- $\succ$  import numpy
- <u>df4['Program Registered For'] = 'Prg\_' + df4['Program Registered For']</u>
- **non program columns** = list(filter(lambda x: <u>x</u> != 'Program Registered For', <u>df4</u>.keys()))
- **pivotdf** = pandas.pivot\_table(<u>df4</u>, index=non\_program\_columns, columns='Program Registered For', aggfunc=numpy.size)
- pivotdf[pandas.notnull(pivotdf)] = 'Registered'
- pivotdf.reset\_index(inplace=True)
- pivotdf.to\_csv('C:\\yay\\out\_pivoted\_program\_registrations.csv', index=False, quoting=1)

|   | Α   | В          | С         | D                         | E                            | F                       |
|---|-----|------------|-----------|---------------------------|------------------------------|-------------------------|
| 1 | Id  | First Name | Last Name | <pre>Prg_Acrobatics</pre> | <pre>Prg_BasketWeaving</pre> | Prg_ComputerProgramming |
| 2 | 29  | John       | Doe       |                           | Registered                   |                         |
| 3 | 75  | Mick       | Jag       |                           |                              | Registered              |
| 4 | 872 | Jane       | Dill      | Registered                |                              |                         |
|   |     |            |           |                           |                              |                         |

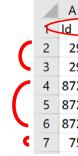

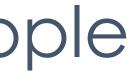

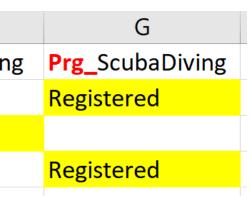

| 1  | В          | С         |   | D                      |   |
|----|------------|-----------|---|------------------------|---|
|    | First Name | Last Name | 7 | Program Registered For |   |
| 9  | John       | Doe       |   | BasketWeaving          | ١ |
| 9  | John       | Doe       |   | ScubaDiving            |   |
| 2  | Jane       | Dill      |   | ScubaDiving            |   |
| 2  | Jane       | Dill      |   | Acrobatics             | Ι |
| 2  | Jane       | Dill      | Ι | ScubaDiving            | 1 |
| '5 | Mick       | Jag       |   | ComputerProgramming    |   |
|    |            |           |   |                        |   |

### Pro Tip: Close Excel

If your Python program crashes when it gets to <u>".to\_csv(...)</u>"

- Is the CSV you're trying to save open in Excel?
- Close Excel and run your program again

### Bonus: Excel files

If your "IDE" includes a new-ish version of Python & Pandas, plus plugins like "xlrd"...

### Import:

- myNickname = pandas.read\_excel(...)
  - Works w/ simple, starts-in-A1 Excel tables
  - Avoids XLS $\rightarrow$ CSV headache (Excel XLS $\rightarrow$ CSV loves to strip your leading 0's.)
- **Export:** myNickname.to\_excel(...)
  - myNickname.to\_excel(...)

### • $XLS \rightarrow CSV$ with Python:

- dfx = pandas.read\_excel('C:\\yay\\fromexcel.xlsx', 'Sheet1', converters={'Zip':str})
- dfx.to\_csv('C:\\yay\\fromexcel.csv', index=False, quoting=1)

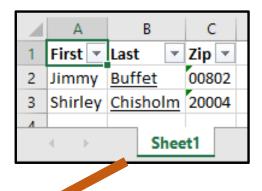

| fromexcel.csv - Notepad |       |                            |       |      |  |  |
|-------------------------|-------|----------------------------|-------|------|--|--|
| File                    | Edit  | Format                     | View  | Help |  |  |
| Jin                     | nmy", | "Last"<br>"Buffe<br>","Chi | ť","0 |      |  |  |

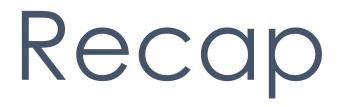

### Desired Takeaways

- "I saw words today that ... looked relevant ..." (.min(), 'Email', .to\_csv() ...)
- "That code is way easier to 'sight read' than Excel VBA."
- "Wow, that's a lot of action for so little code."

### And to make my day...

"I'm pretty handy copying, pasting, and modifying fancy Excel formulas I find online. I think I could figure out how to do the same with this."

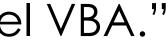

### Further Resources

- Today's slides with code editable/runnable online & quizzes! + "common operations & how to use them" list: https://tinyurl.com/pypancsv
- Hands-On Trainings: https://tinyurl.com/handson-pypancsv

### IDEs:

- WinPython (desktop) -- no admin rights needed https://tinyurl.com/PyPanCsvWinIde
- CodeBunk / Repl.it (online) -- NEVER use private data! https://codebunk.com/b/ & https://repl.it/languages/python3
- Practical Business Python blog (start @ end & skim to now): http://pbpython.com

# Here's a cute picture of Pandas Questions? Revisit examples?

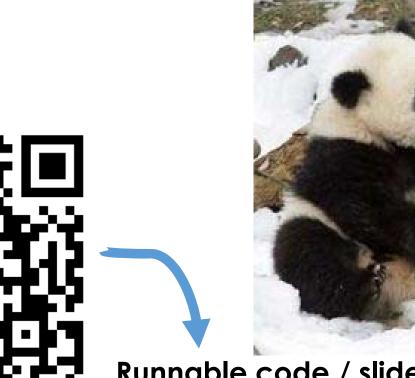

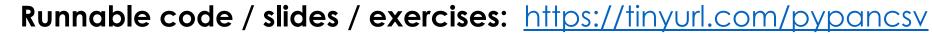

# Hands-on training mailing list:

https://tinvurl.com/handson-pypancsv